## **ขั้นตอนการสมัคร เข้าตรวจสอบการสมัคร/พิมพ์บัตรเข้าห้องสอบ/แนบหลักฐาน เพิ่มเติม/แก้ไขข้อมูลส่วนตัวของผู้สมัคร 4. ตรวจสอบการสมัคร**

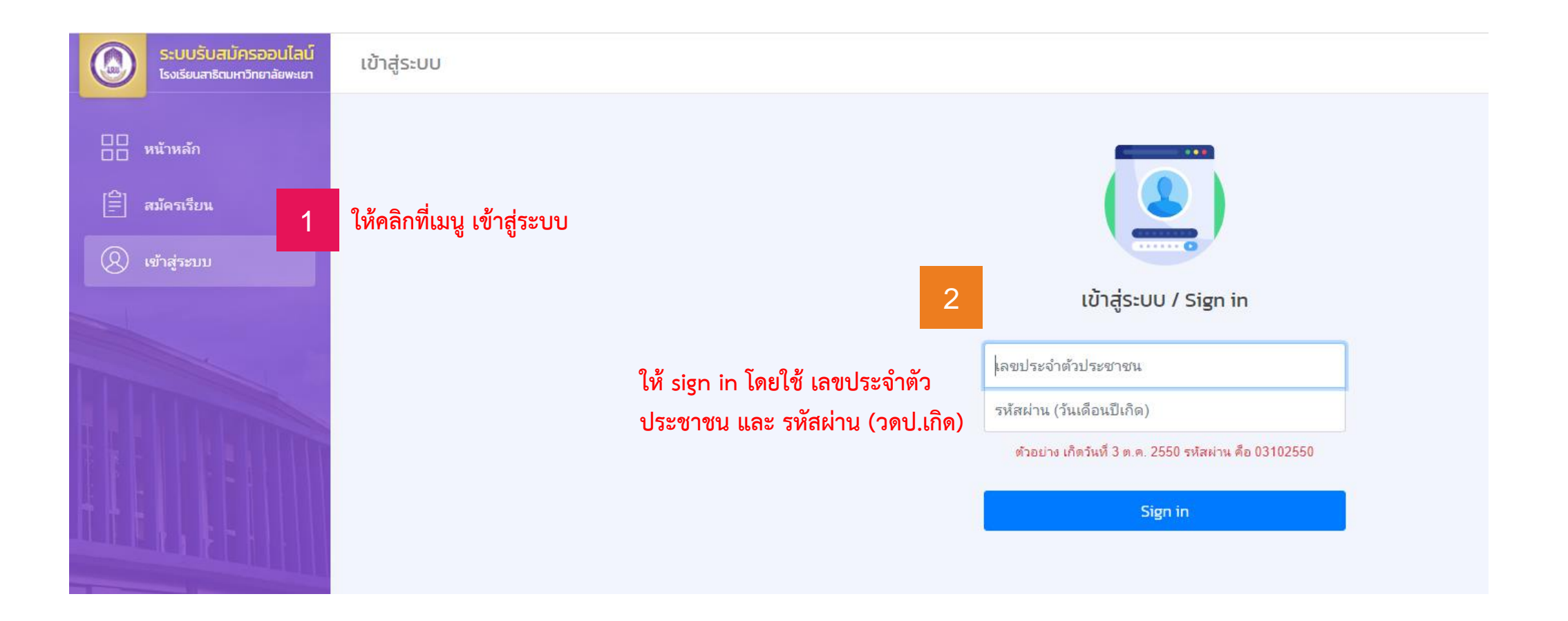

# **ขั้นตอนการสมัคร**

## **4. ตรวจสอบการสมัคร**

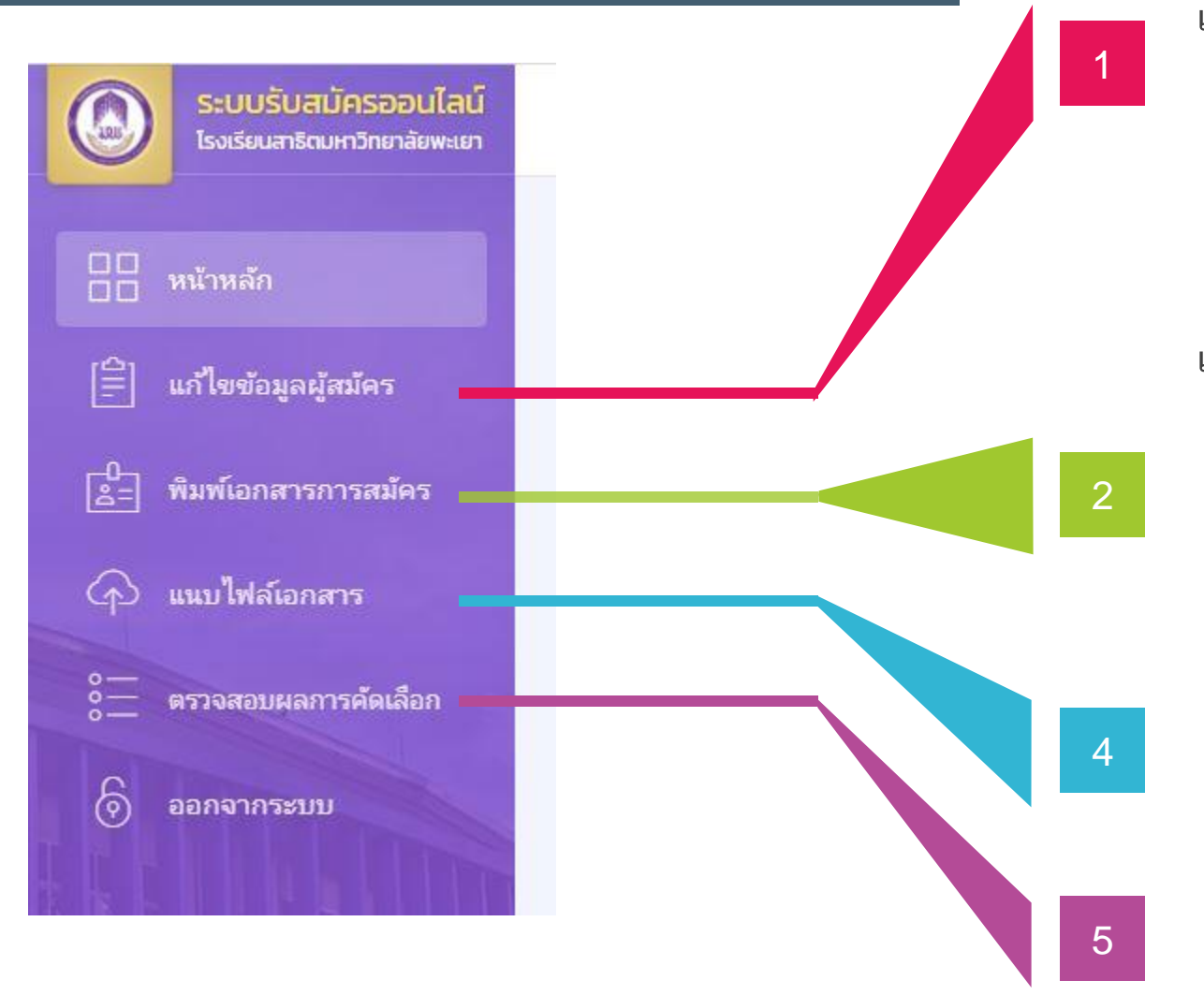

#### **เมนู แก้ไขข้อมูลผู้สมัคร**

นักเรียนสามารถแก้ไขข้อมูลการสมัครของตนเองได้ ก่อนที่ เจ้าหน้าที่ตรวจสอบเอกสารครบสมบูรณ์ (กรณีที่แก้ไขไม่ได้ให้ติดต่อ ผู้ดูแลระบบของโรงเรียนสาธิตฯ)

### **เมนู พิมพ์เอกสารการสมัคร**

นักเรียนสามารถเข้าไปพิมพ์เอกสารได้ดังนี้

- ใบชำระเงิน เพื่อนำไปชำระเงินค่าสมัครสอบ
- ใบสมัคร เพื่อเก็บไว้เป็นหลักฐานการสมัครสอบ
- พิมพ์บัตรประจำตัวเข้าห้องสอบ ไว้สำหรับนำเข้าห้องสอบ

### **เมนู แนบไฟล์เอกสาร**

้นักเรียนสามารถแนบหลักฐานประกอบการสมัครที่ยังขาด เช่น หลักฐานการชำระเงินค่าสมัคร หรือหลักฐานทางการศึกษา

#### **เมนู แนบตรวจสอบผลการคัดเลือก**

นักเรียนสามารถตรวจสอบสถานะการสมัครของตนเองได้ เจ้าหน้าตรวจสอบเอกสารครบถ้วนหรือไม่

# **ขั้นตอนการสมัคร**

### **4. ตรวจสอบการสมัคร**

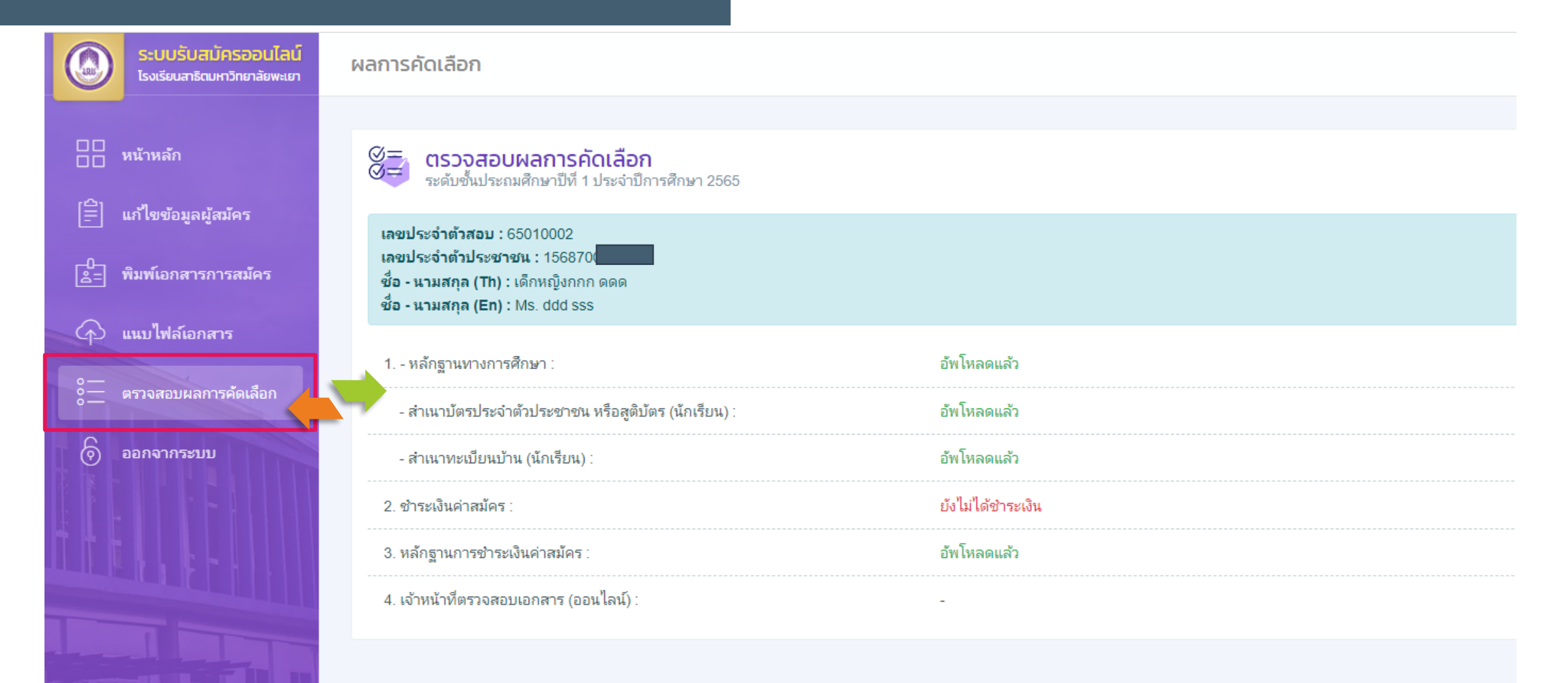